### Tutorial 7

- Dans ce « tutaurial » vous trouverez l'utilisation de « Internet Explorer » V7.
- D'autres navigateurs sont disponibles comme « Mozilla Firefox » ou « Netscape » et leur fonctionnalité est semblable à IE.

 L'ouverture de « Internet Explorer » se fait par le raccourci ou Démarrer/Programmes.

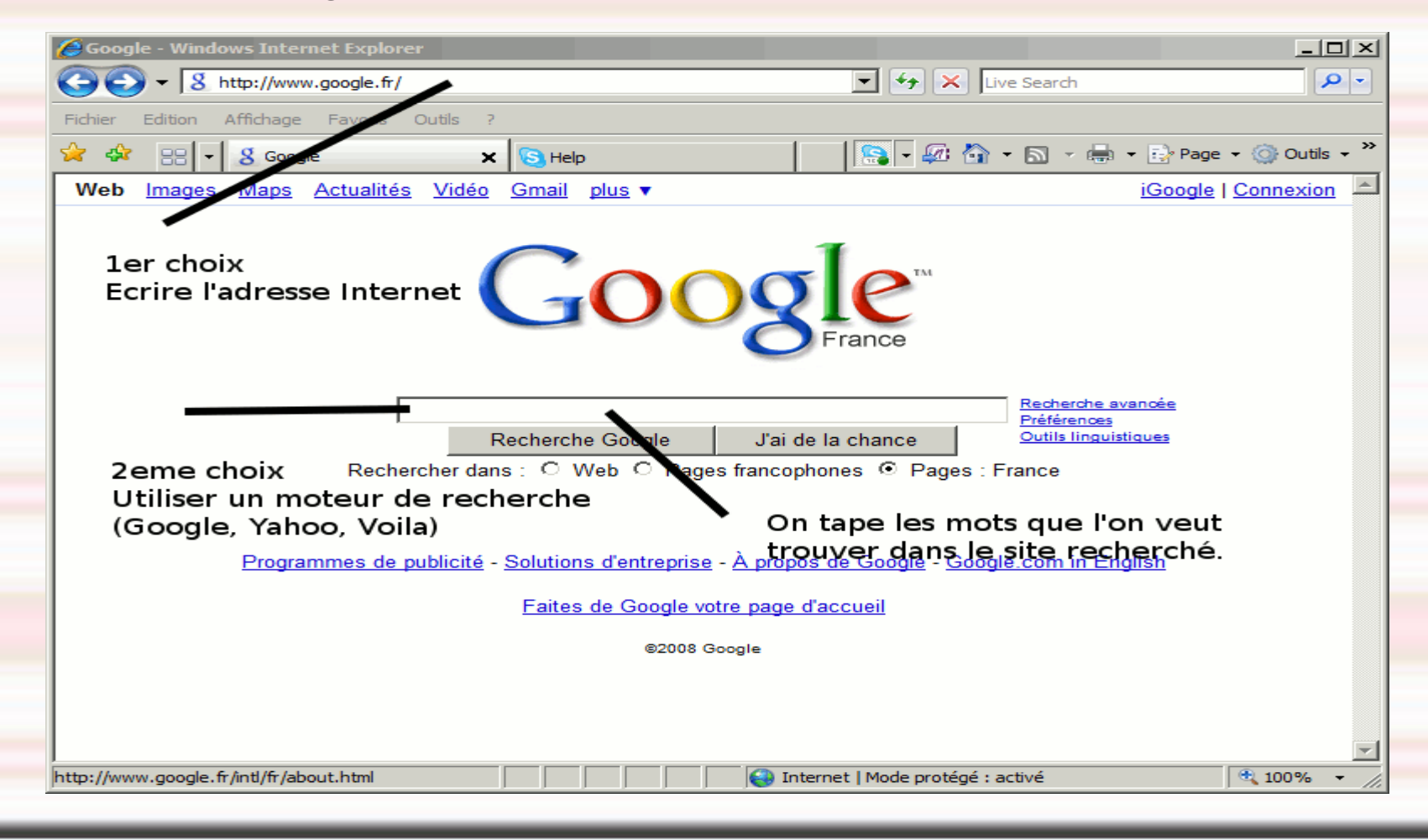

#### Utilisation des onglets.

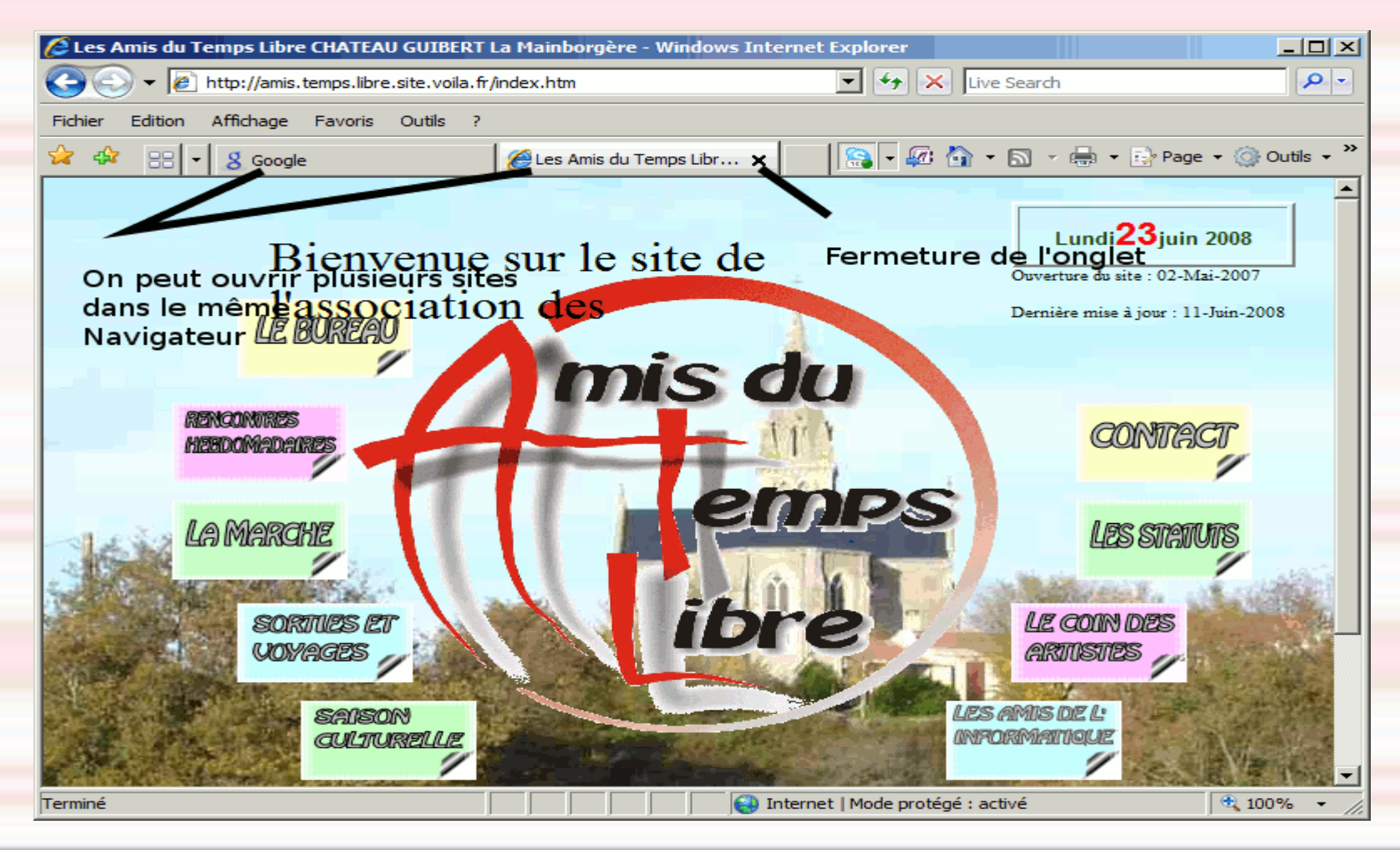

#### Quelques commandes d'Internet Explorer.

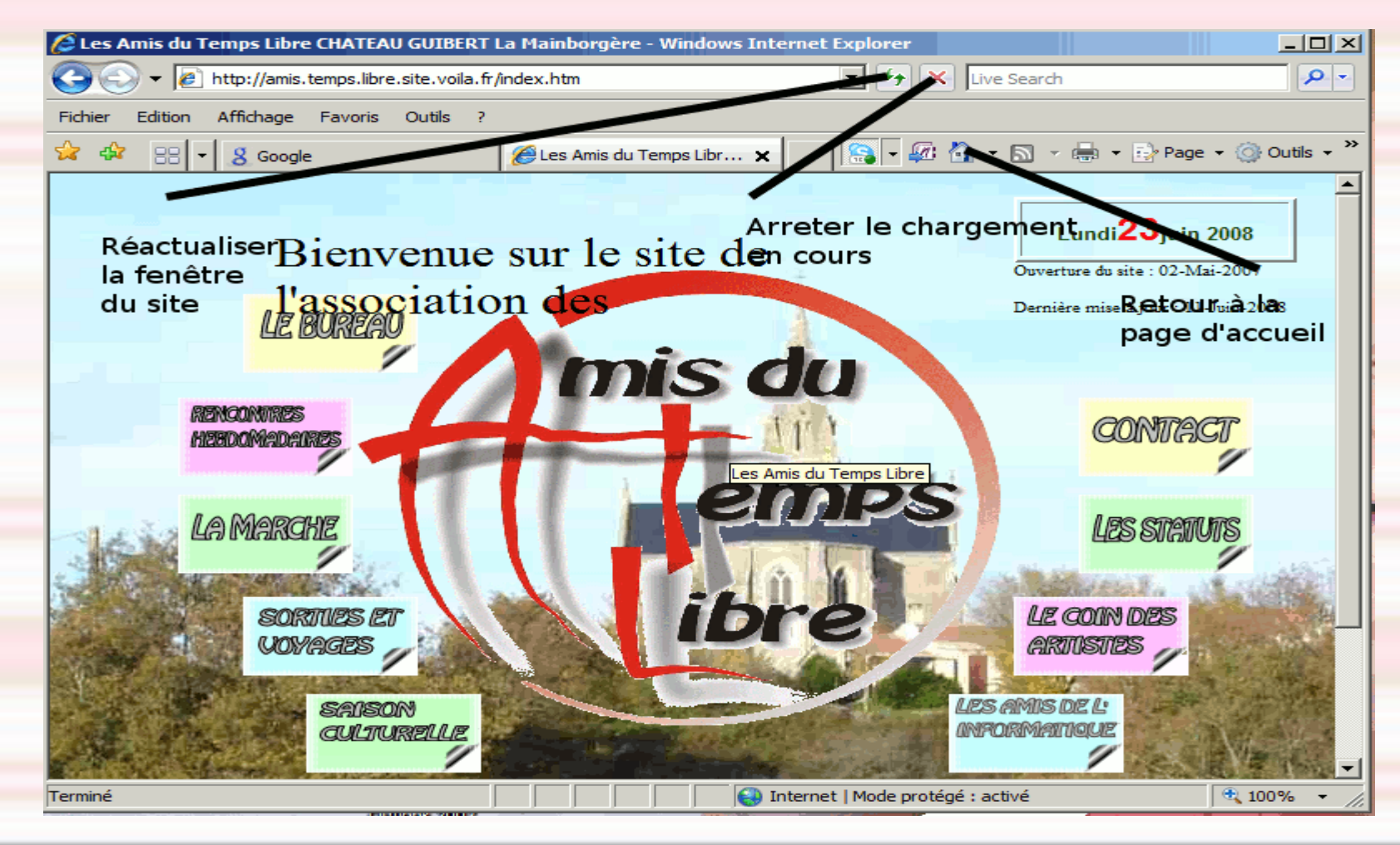

Modification des « options » d'Internet Explorer.

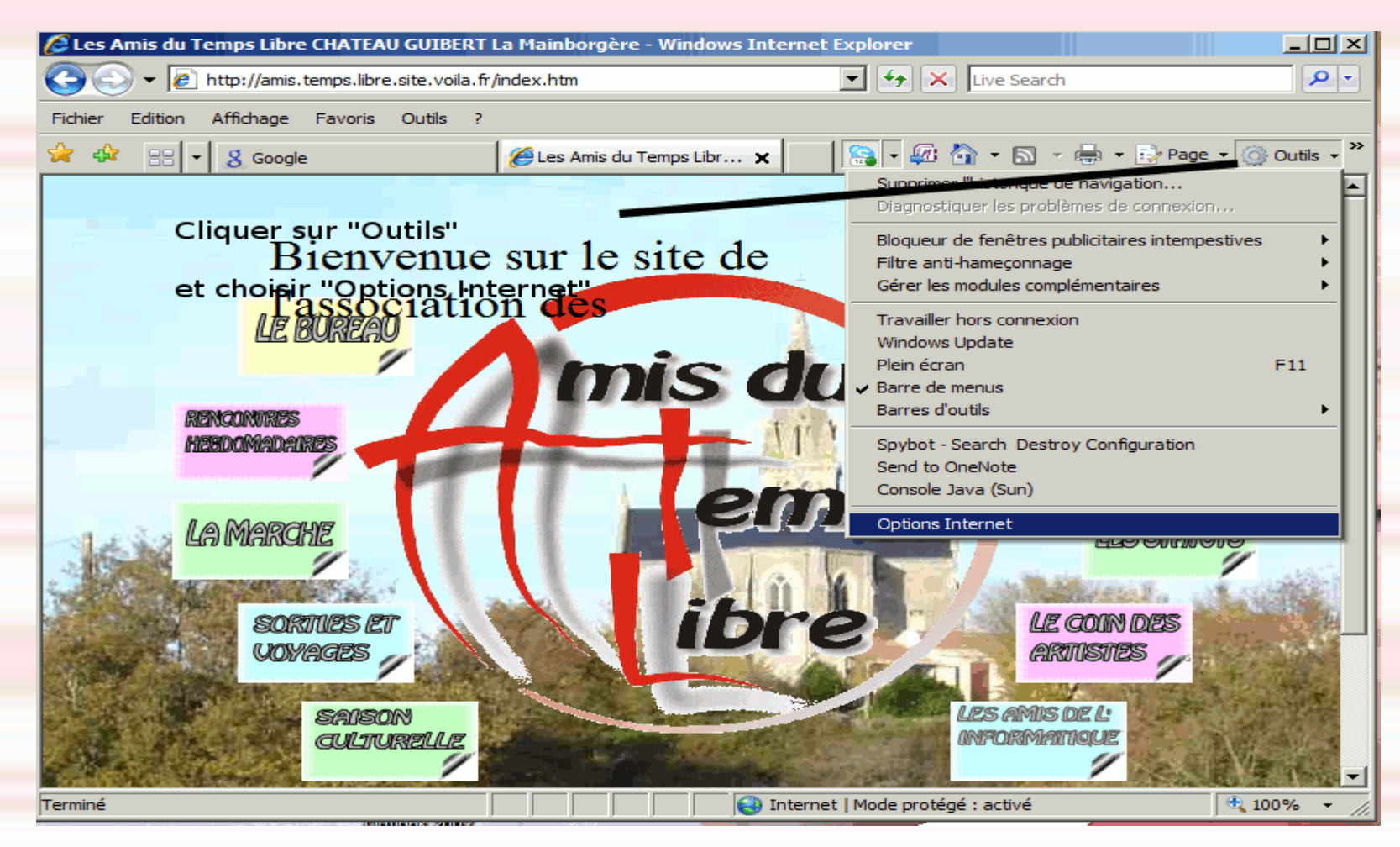

Modification de la page d'accueil et effacement des sites visités.

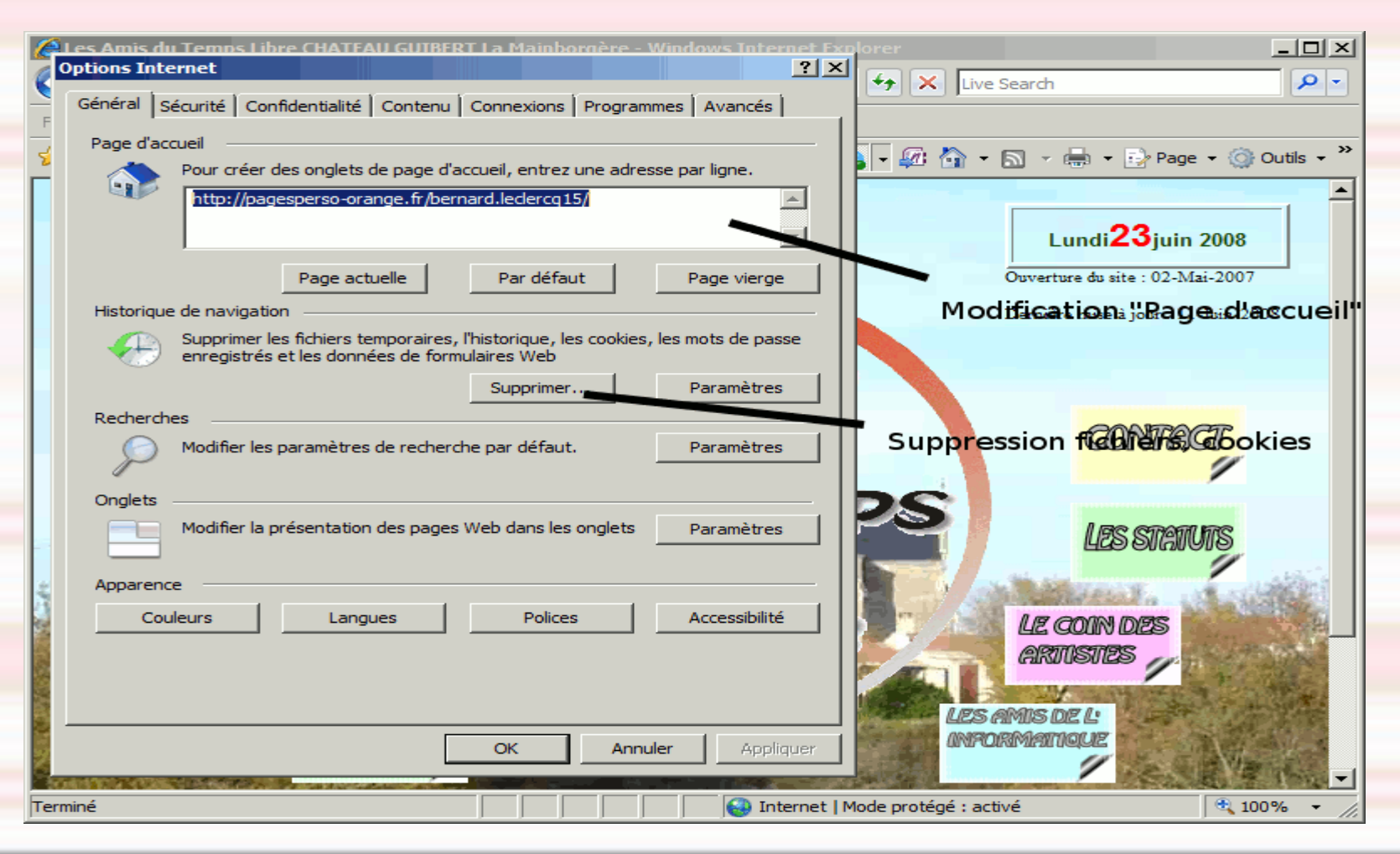

#### Option « Sécurité ».

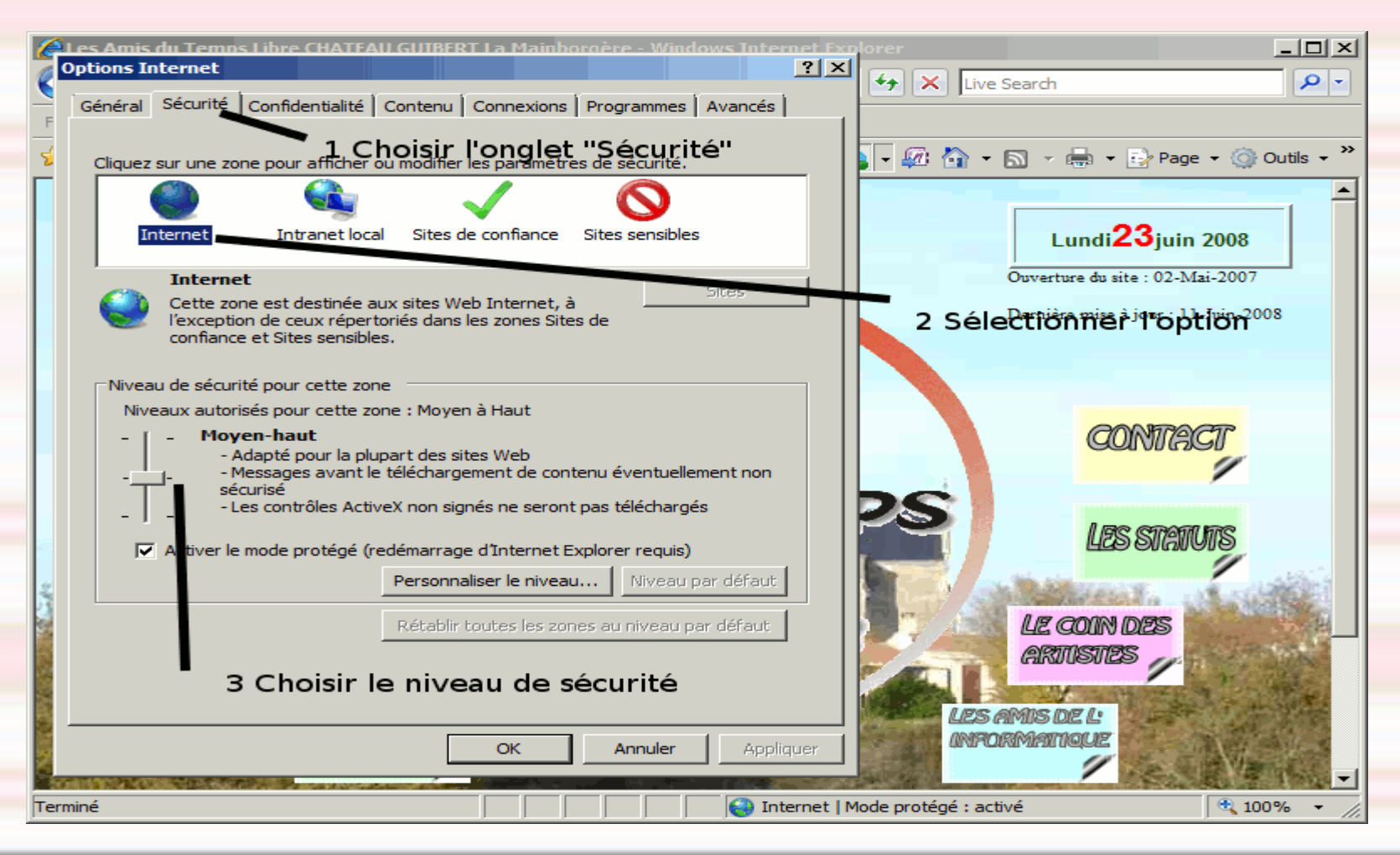

#### Option de « Confidentialité ».

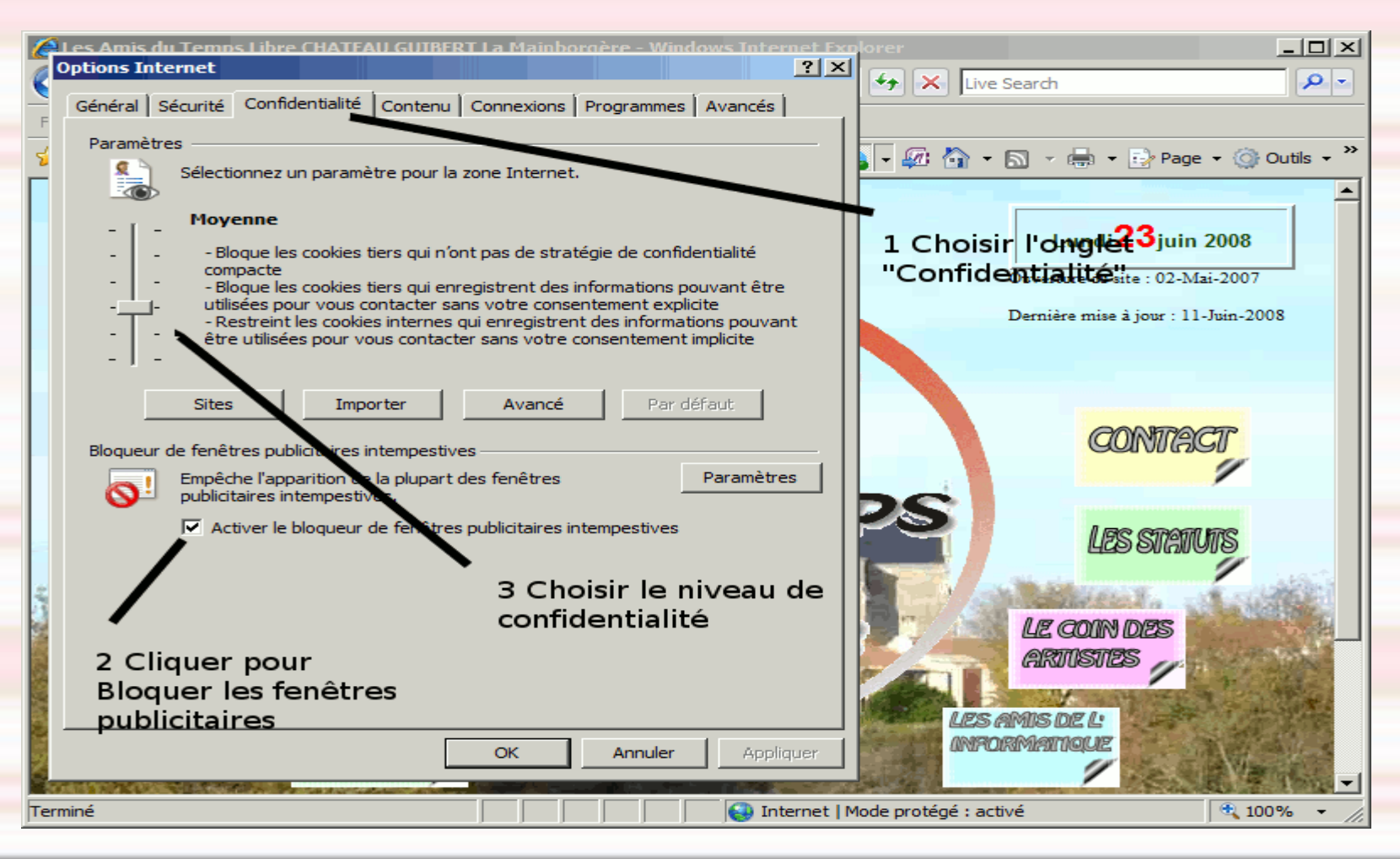

#### Ajouter un « Favori » (Etape 1).

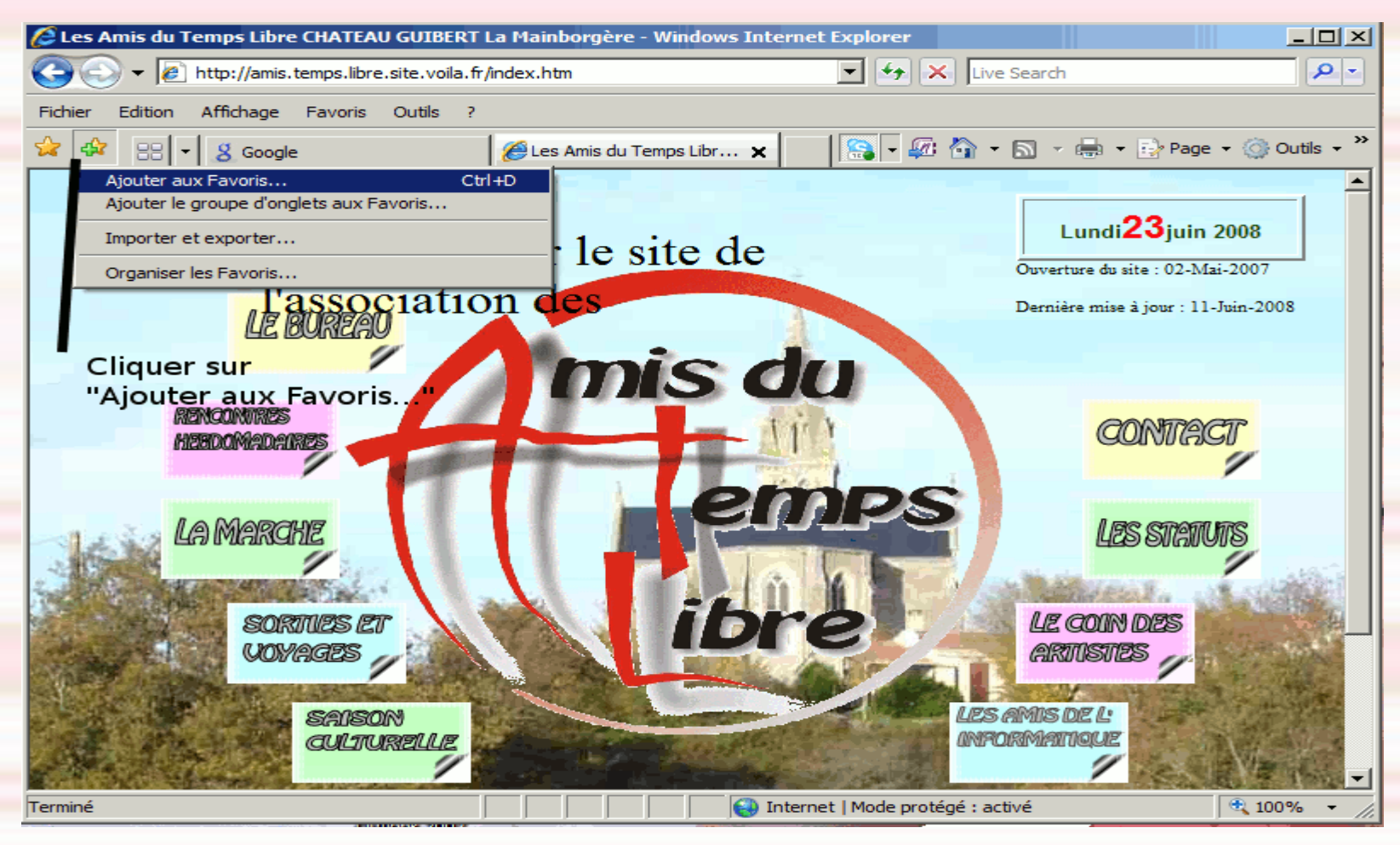

#### Ajouter un « Favori » (Etape 2).

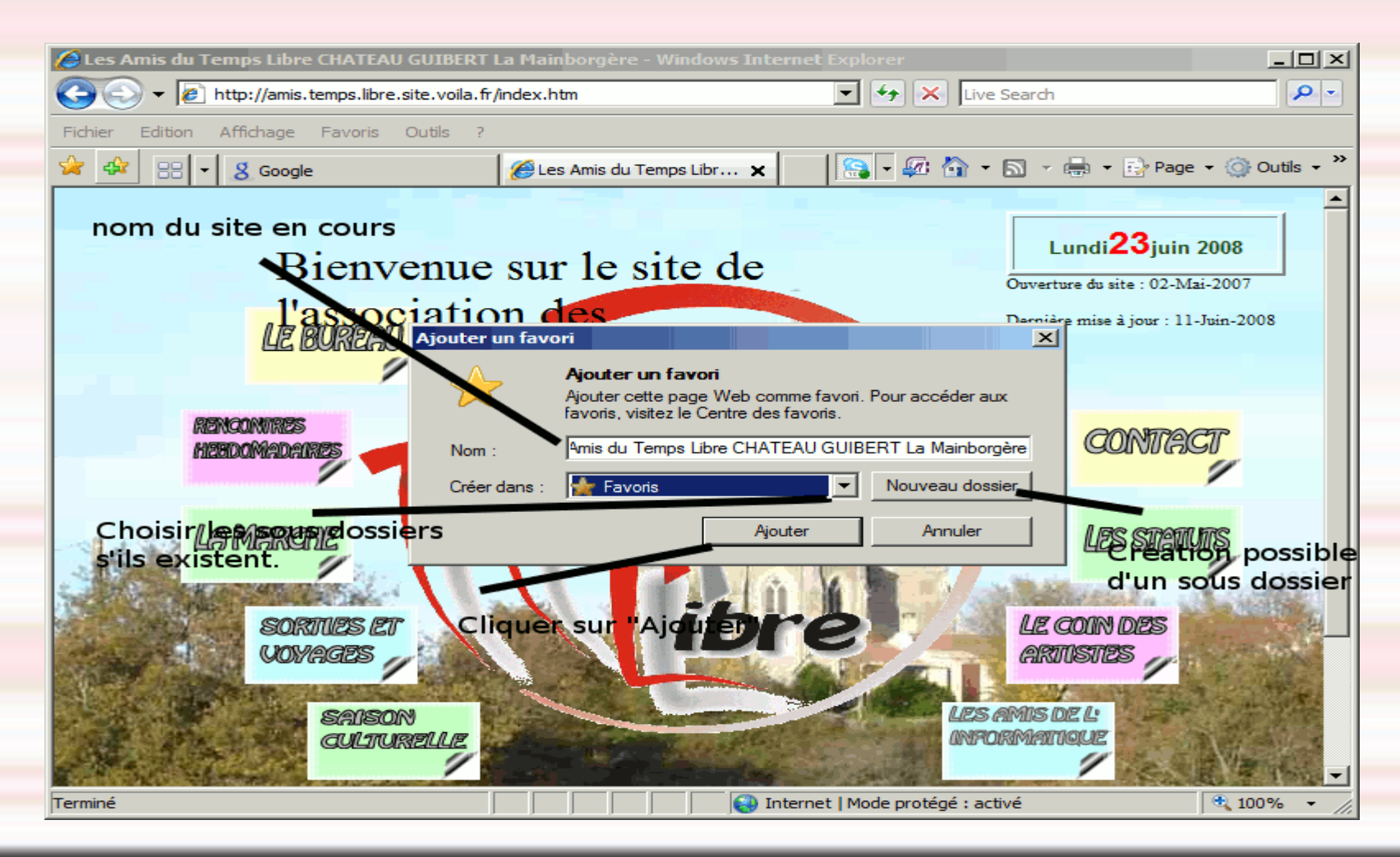

#### Choisir un « Favori ».

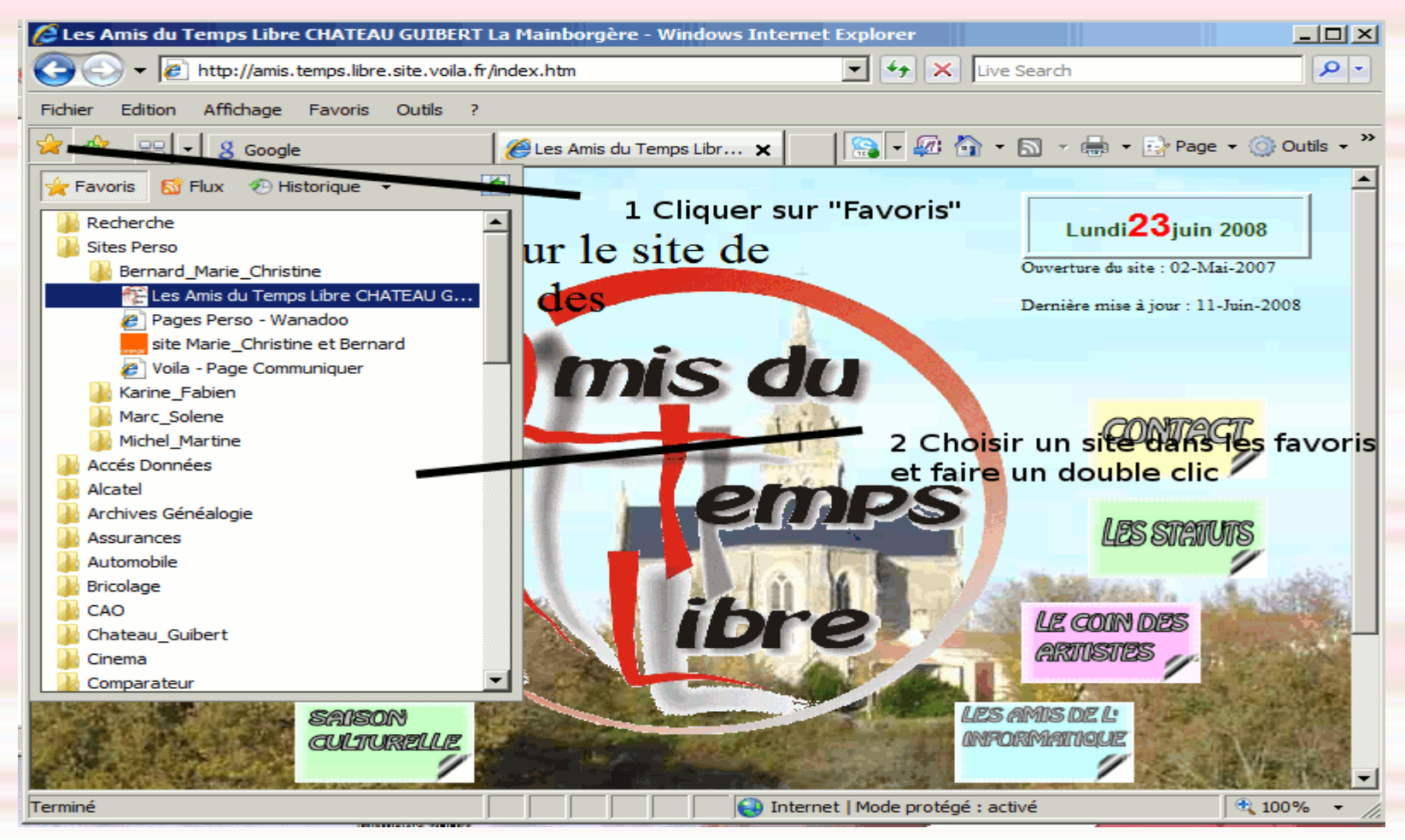

- Pour la sécurité de votre ordinateur, méfiez vous de tous les sites douteux.
- N'utiliser pas les sites qui vous demandes des informations trop confidentielles. (code "carte paiement")